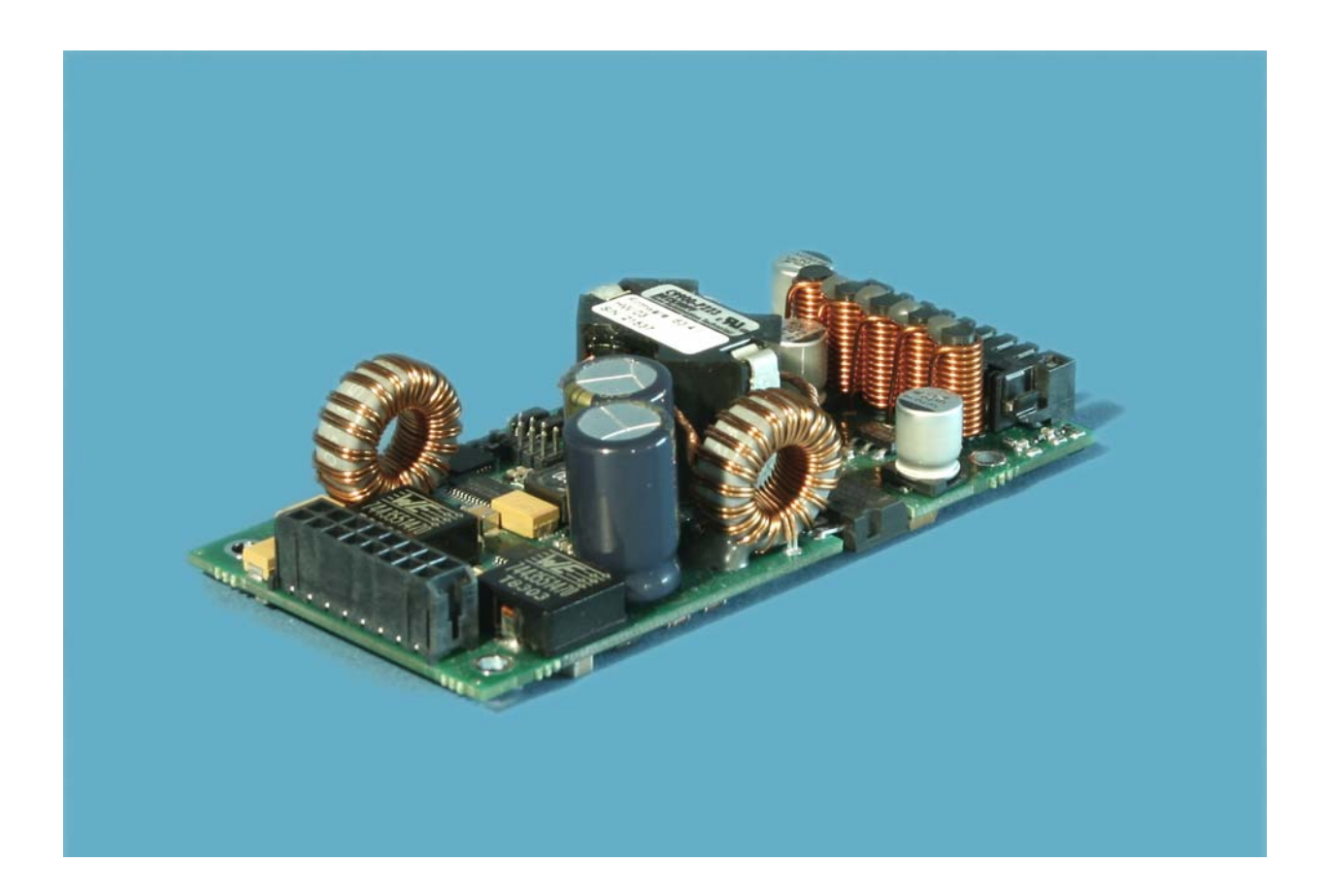

**Installations- und Betriebsanleitung für** 

# **C9900-P223 und C9900-P224**

**Netzteile** 

**Version: 1.2 Datum: 22.02.2012**

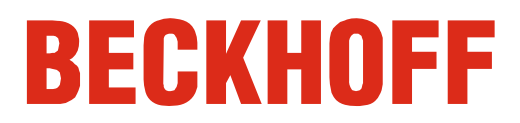

# **Inhaltsverzeichnis**

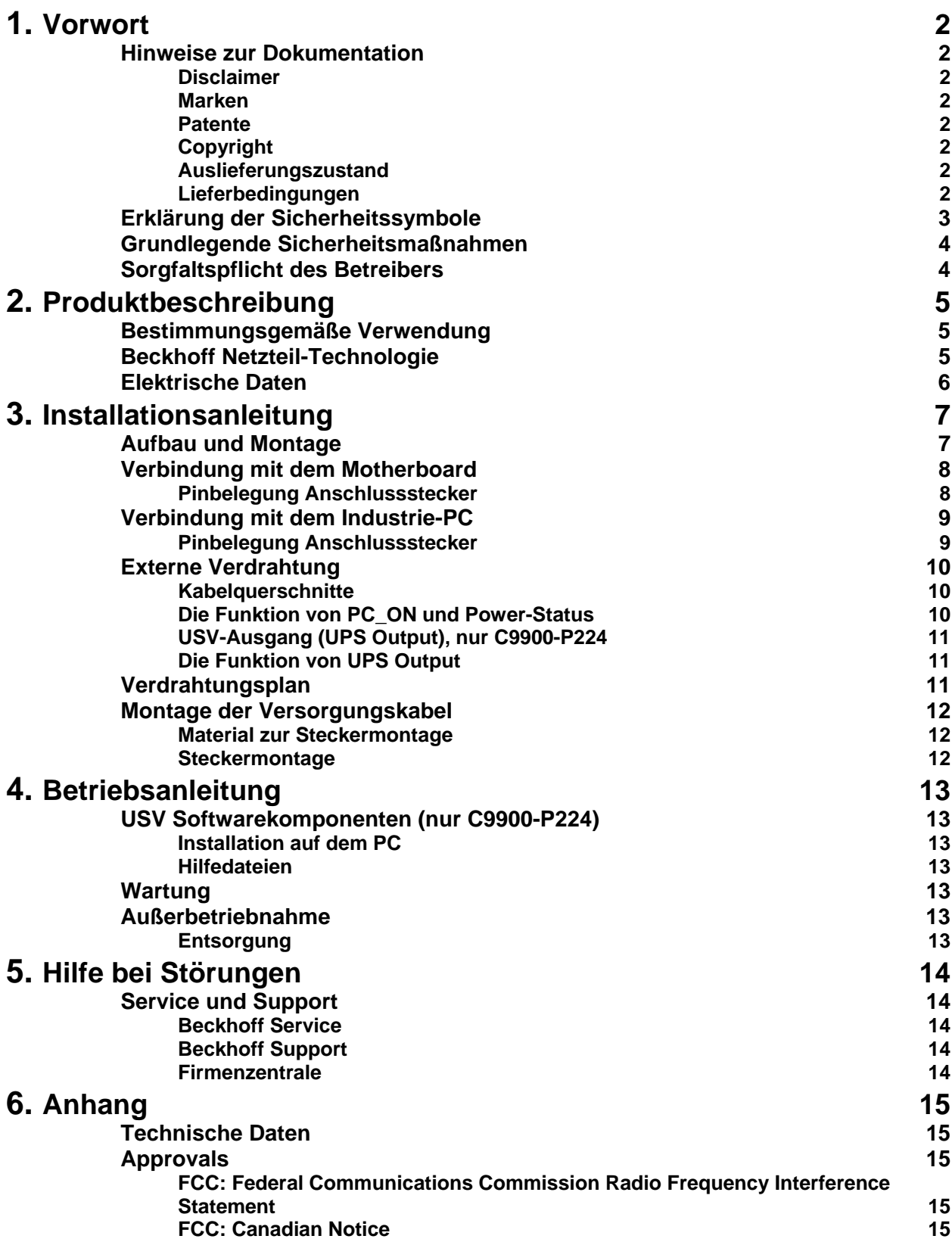

# **Vorwort**

# **Hinweise zur Dokumentation**

 Diese Beschreibung wendet sich ausschließlich an ausgebildetes Fachpersonal der Steuerungs- und Automatisierungstechnik, das mit den geltenden nationalen Normen vertraut ist. Zur Installation und Inbetriebnahme der Komponenten ist die Beachtung der nachfolgenden Hinweise und Erklärungen unbedingt notwendig. Das Fachpersonal hat sicherzustellen, dass die Anwendung bzw. der Einsatz der beschriebenen Produkte alle Sicherheitsanforderungen, einschließlich sämtlicher anwendbaren Gesetze, Vorschriften, Bestimmungen und Normen erfüllt.

#### **Disclaimer**

 Diese Dokumentation wurde sorgfältig erstellt. Die beschriebenen Produkte werden jedoch ständig weiter entwickelt. Deshalb ist die Dokumentation nicht in jedem Fall vollständig auf die Übereinstimmung mit den beschriebenen Leistungsdaten, Normen oder sonstigen Merkmalen geprüft. Falls sie technische oder redaktionelle Fehler enthält, behalten wir uns das Recht vor, Änderungen jederzeit und ohne Ankündigung vorzunehmen. Aus den Angaben, Abbildungen und Beschreibungen in dieser Dokumentation können keine Ansprüche auf Änderung bereits gelieferter Produkte geltend gemacht werden.

#### **Marken**

Beckhoff $^\circ$ , TwinCAT $^\circ$ , EtherCAT $^\circ$ , Safety over EtherCAT $^\circ$ , TwinSAFE $^\circ$ und XFC<sup>®</sup> sind eingetragene und lizenzierte Marken der Beckhoff Automation GmbH.

Die Verwendung anderer in dieser Dokumentation enthaltenen Marken oder Kennzeichen durch Dritte kann zu einer Verletzung von Rechten der Inhaber der entsprechenden Bezeichnungen führen.

#### **Patente**

 Die EtherCAT Technologie ist patentrechtlich geschützt, insbesondere durch folgende Anmeldungen und Patente: EP1590927, EP1789857, DE102004044764, DE102007017835 mit den entsprechenden Anmeldungen und Eintragungen in verschiedenen anderen Ländern. Die TwinCAT Technologie ist patentrechtlich geschützt, insbesondere durch folgende Anmeldungen und Patente: EP0851348, US6167425 mit den entsprechenden Anmeldungen und Eintragungen in verschiedenen anderen Ländern.

#### **Copyright**

© Beckhoff Automation GmbH.

Weitergabe sowie Vervielfältigung dieses Dokuments, Verwertung und Mitteilung seines Inhalts sind verboten, soweit nicht ausdrücklich gestattet. Zuwiderhandlungen verpflichten zu Schadenersatz. Alle Rechte für den Fall der Patent-, Gebrauchsmuster- oder Geschmacksmustereintragung vorbehalten.

#### **Auslieferungszustand**

 Die gesamten Komponenten werden je nach Anwendungsbestimmungen in bestimmten Hard- und Software-Konfigurationen ausgeliefert. Änderungen der Hard-, oder Software-Konfiguration, die über die dokumentierten Möglichkeiten hinausgehen sind unzulässig und bewirken den Haftungsausschluss der Beckhoff Automation GmbH.

#### **Lieferbedingungen**

 Es gelten darüber hinaus die allgemeinen Lieferbedingungen der Fa. Beckhoff Automation GmbH.

# **Erklärung der Sicherheitssymbole**

 In der vorliegenden Betriebsanleitung werden die folgenden Sicherheitssymbole verwendet. Diese Symbole sollen den Leser vor allem auf den Text des nebenstehenden Sicherheitshinweises aufmerksam machen.

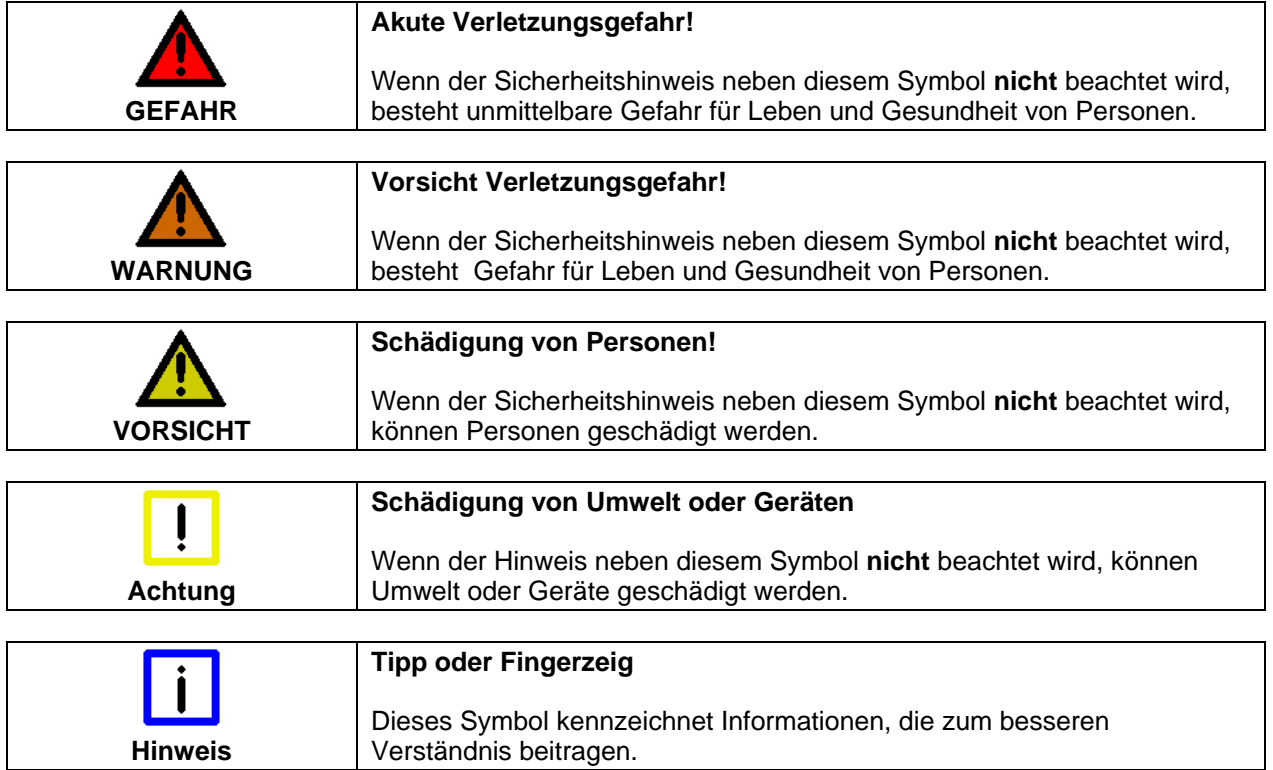

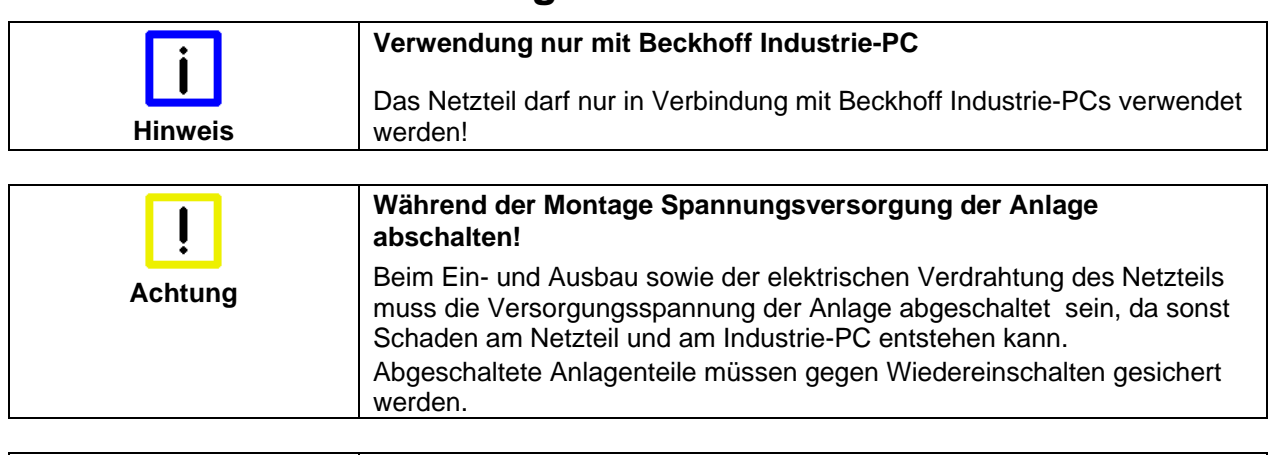

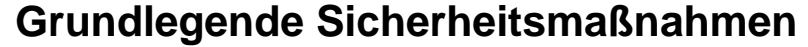

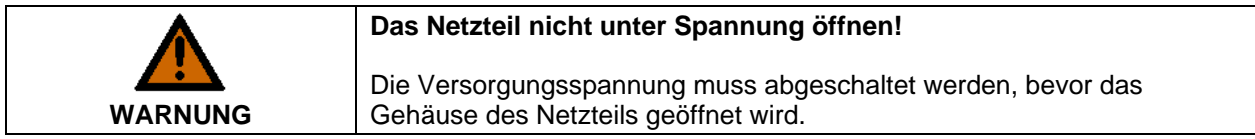

# **Sorgfaltspflicht des Betreibers**

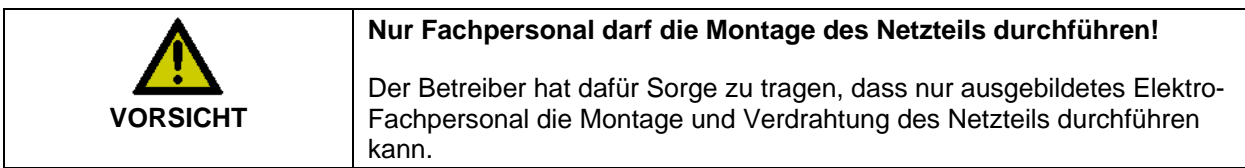

# **Produktbeschreibung**

### **Bestimmungsgemäße Verwendung**

 Die Netzteile C9900-P223 und C9900-P224 dienen zur Stromversorgung der Beckhoff Industrie PCs.

Das Netzteil C9900-P224 erlaubt in Verbindung mit dem Akku-Pack C9900-U330 den Aufbau einer Unterbrechungsfreien Stromversorgung (USV).

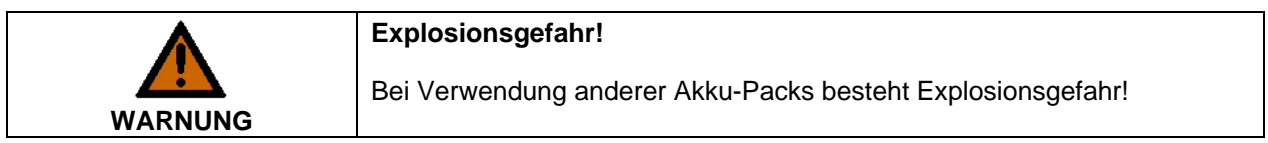

# **Beckhoff Netzteil-Technologie**

Beckhoff Industrie-PC Schematische Beschaltung (Beispiel: C6920) des Netzteils Control-Panel Akku-Pack (optional) Netzteilausgang zum PC und "Serielle" Netzteil-Motherboard-Schnittstelle Netzteil *(optional* mit USV) Stromversorgung 24V USV-Ausgang 24V Eingang PC ON Power Status Ein/ Aus-Schalter mit Anzeige oder Schütz Innovatives Konzept zum Industrie-PCs, die mit einer USV ausgestattet sind, werden in der Praxis Herunterfahren des oftmals durch einfaches Abschalten der Versorgungsspannung Industrie-PCs ausgeschaltet. Der PC fährt daraufhin über den Akku herunter, was bei täglichem Gebrauch zur Folge hat, dass sich die Lebenszeit des Akkus deutlich verkürzt. Das neue Konzept der Beckhoff Netzteil-Technologie hat dieses Problem aufgegriffen und bietet dem Anwender nun die Möglichkeit, den PC abzuschalten, ohne auf den Akku zurückgreifen zu müssen und diesen dadurch zu belasten.

> Die innovative Lösung sieht vor, dass neben dem Hauptschalter der Maschine ein zusätzlicher EIN/ AUS-Schalter eingebaut wird, mit dem die Maschine ein- und ausgeschaltet wird. Der Hauptschalter bleibt grundsätzlich eingeschaltet und gewährleistet so, dass der PC während des Herunterfahrens weiterhin mit Strom versorgt wird. Der PC erhält über den Eingang PC-ON am Netzteil den Befehl zum Herunterfahren des Betriebssystems.

Ist der PC heruntergefahren, setzt das PC-Netzteil den Ausgang Power Status (P-S) am Netzteil auf 0, was anzeigt, dass der Vorgang abgeschlossen ist und die Hauptspannung abgeschaltet werden kann. Dieses kann sowohl manuell über den Anschluss einer Signallampe geschehen als auch über ein Schütz. Der Hauptschalter der Anlage wird durch diese Lösung in der Regel nur noch dann ausgeschaltet, wenn der Schaltschrank geöffnet werden muss. Der Akku wird nur noch bei Stromausfall benutzt.

 Damit der Industrie-PC auch bei Stromausfall über eine Bildschirmausgabe verfügt, ist das Netzteil mit einem USV-Ausgang 27 V / 1,4 A ausgestattet, an das ein Control Panel bis 19-Zoll Displaygröße angeschlossen werden kann. Dadurch ist es möglich, dem Anwender einen eventuellen Stromausfall anzuzeigen. Nachdem der PC heruntergefahren ist, wird der USV-Ausgang abgeschaltet.

Für eine detaillierte Funktionsbeschreibung siehe auch Kapitel *Externe Verdrahtung*.

### **Elektrische Daten**

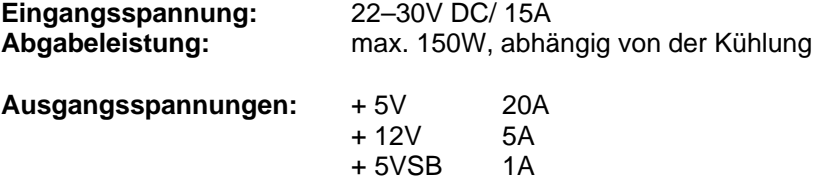

# **Installationsanleitung**

# **Aufbau und Montage**

Ansicht des Netzteils

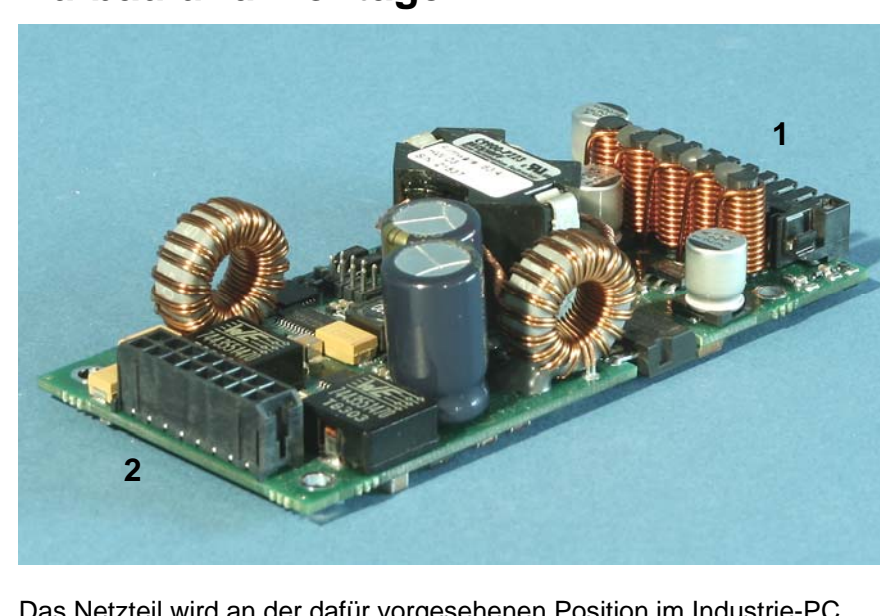

Das Netzteil wird an der dafür vorgesehenen Position im Industrie-PC montiert.

Die Abbildung zeigt die Anschlüsse für die Stromversorgung des Netzteils (**1**) und die elektrischen Anschlüsse für das Motherboard (**2**).

#### Ausgangsseitige **Stiftleiste**

# **Verbindung mit dem Motherboard**

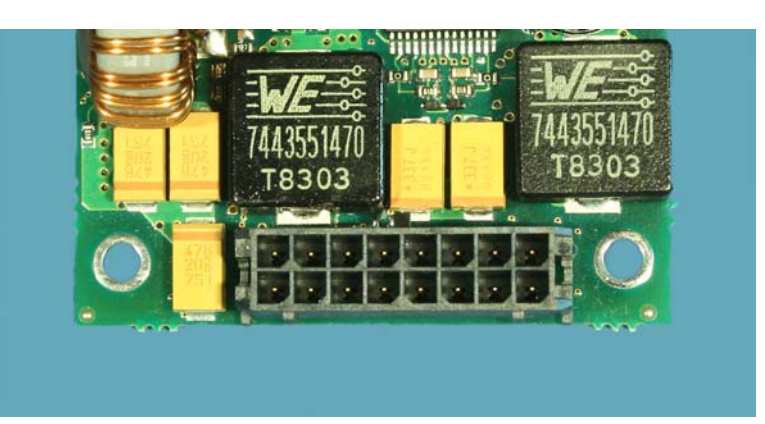

Verbindung mit dem

Verbindung ihn dem Die Verbindung des Netzteils mit dem Motherboard erfolgt gemäß der Motherboard Einbauvorschrift des Boards.

#### **Pinbelegung Anschlussstecker**

Pinbelegung des

Pinbelegung des<br>Ausgangssteckers **Pin Stecker: MOLEX-34045-1613** 

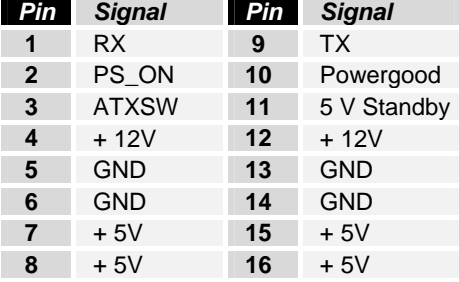

#### $Signal beschreibung$

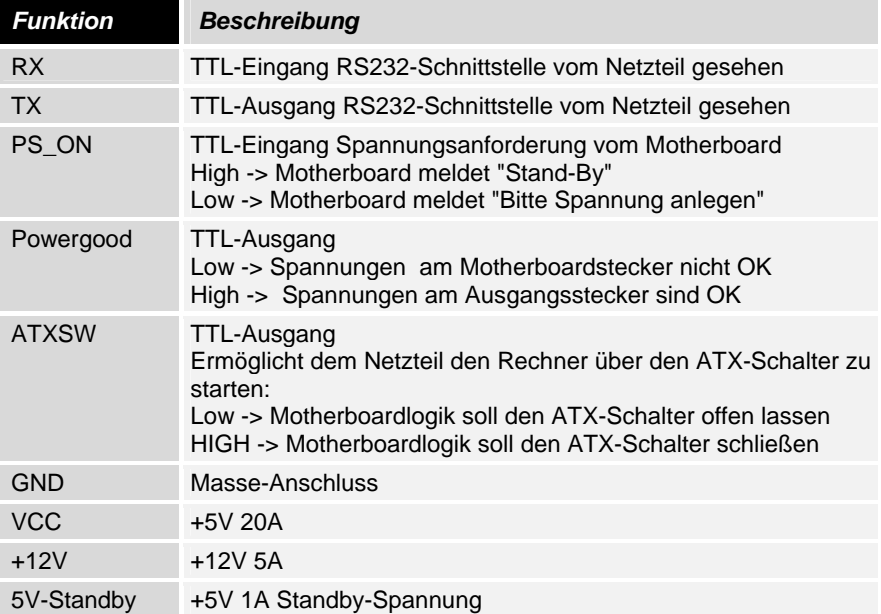

### **Verbindung mit dem Industrie-PC**

 Für den Anschluss des Netzteils mit der Anschlussbuchse für Stromversorgung, Schalter, Akku-Pack (nur C9900-P224) und USV-Ausgang (nur C9900-P224) befindet sich am Netzteil die abgebildete Stiftleiste.

Eingangsseitige Stiftleiste

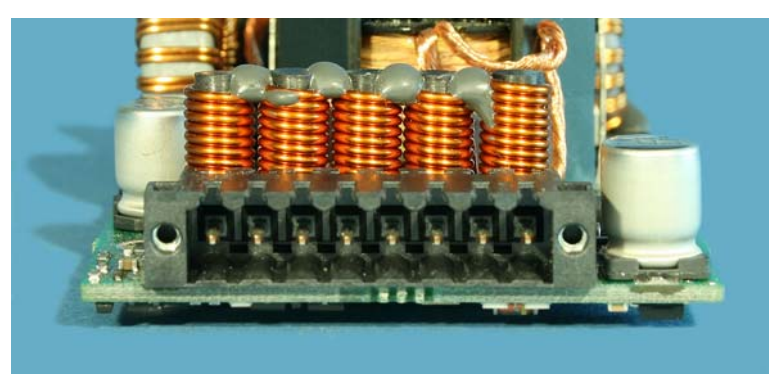

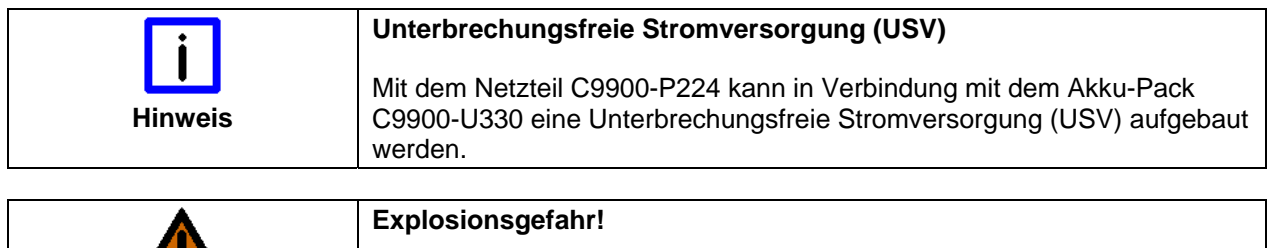

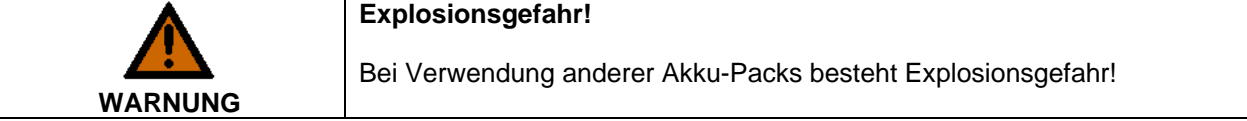

 An den USV-Ausgang (UPS Output) des C9900-P224 kann ein Control Panel angeschlossen werden. Der Ausgang kann mit max. 1,4 A belastet werden.

#### **Pinbelegung Anschlussstecker**

 Über die 8-polige Stiftleiste erfolgt die Stromversorgung des Netzteils sowie die externe Beschaltung zum Ein- und Ausschalten des Industrie-PCs.

Pinbelegung zum Anschluss von Schalter, Stromversorgung und Akku-Pack (optional)

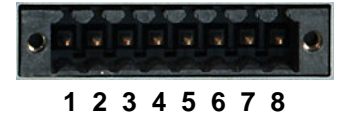

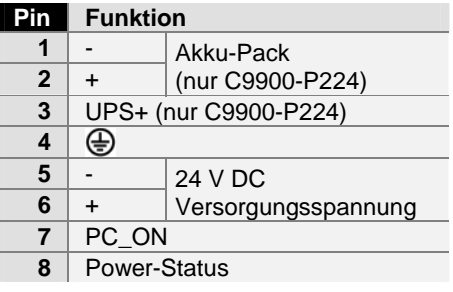

### **Externe Verdrahtung**

 Die externe Verdrahtung besteht aus dem Anschluss der Stromversorgung, des Akku-Packs (nur C9900-P224) sowie den kundenspezifischen Komponenten für das Herunterfahren des PCs.

Die externe Verdrahtung erfolgt entsprechend dem Verdrahtungsplan, siehe Kapitel *Verdrahtungsplan*.

#### **Kabelquerschnitte**

Leitungsquerschnitte beachten, Spannungsabfall vermeiden!

Für den Anschluss der Stromversorgung müssen Leitungen mit einem Kabelquerschnitt von 1,5 mm<sup>2</sup> verwendet werden. Bei größeren Entfernungen zwischen Spannungsquelle und PC berücksichtigen Sie den Spannungsabfall in Abhängigkeit vom Kabelquerschnitt sowie Spannungsschwankungen Ihrer Versorgungsspannung, damit sichergestellt ist, dass die Spannung am Netzteil nicht unter 22 V abfällt.

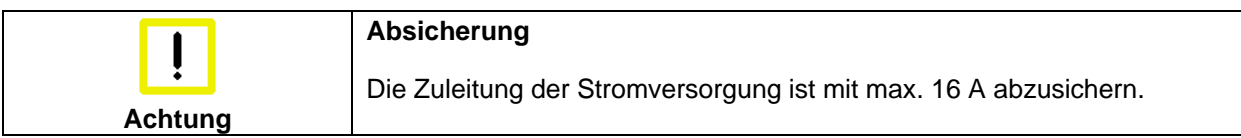

#### **Die Funktion von PC\_ON und Power-Status**

- Wird über einen Schalter 24 V auf den Eingang **PC\_ON** gelegt, fährt der PC ordnungsgemäß herunter. Das PC\_ON Signal ist invertiert, d.h. der PC fährt herunter, wenn 24 V anliegen.
- Wenn der Eingang **PC\_ON** *nicht* durch den Anwender beschaltet wird, kann der PC auch wie in der Vergangenheit üblich durch Anlegen der Versorgungsspannung hochgefahren und durch Abschalten der Versorgungsspannung über den Akku heruntergefahren werden.

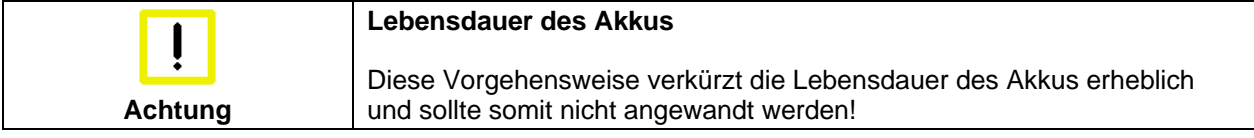

 Nachdem der PC heruntergefahren ist, wird der Ausgang **Power-Status** von 24 V auf 0 V geschaltet. Über diesen Ausgang kann z.B. eine Signallampe geschaltet werden oder ein Schütz, das die gesamte Anlage spannungslos schaltet. Die Belastbarkeit des Ausgangs **Power-Status** ist max. 0,5 A und sollte entsprechend abgesichert werden.

#### **USV-Ausgang (UPS Output), nur C9900-P224**

Damit der Industrie PCs auch bei Stromausfall über eine Bildschirmausgabe verfügt, kann an den USV-Ausgang des Netzteils C9900-P224 (**UPS Output)** ein Control Panel angeschlossen werden. Der Ausgang kann mit max. 1,4 A belastet werden.

Der USV-Ausgang befindet sich am Netzteil neben dem Stromversorgungsstecker (siehe auch Kapitel *Produktbeschreibung*).

#### **Die Funktion von UPS Output**

- Zwischen **UPS output** und **Battery Pol** liegen auch nach Stromausfall 27 V DC an, Belastbarkeit max. 1,4 A (nur C9900- P224).
- Nachdem der PC über die USV-Software spannungsfrei geschaltet ist, wird der Ausgang **UPS Output** auf 0 V gelegt. Ein angeschlossenes Panel wird abgeschaltet und eine Tiefentladung des Akkus ist somit nicht möglich.

### **Verdrahtungsplan**

 Die Verdrahtung erfolgt entsprechend dem Verdrahtungsplan. Beschaltung von PC ON und Power-Status symbolisch.

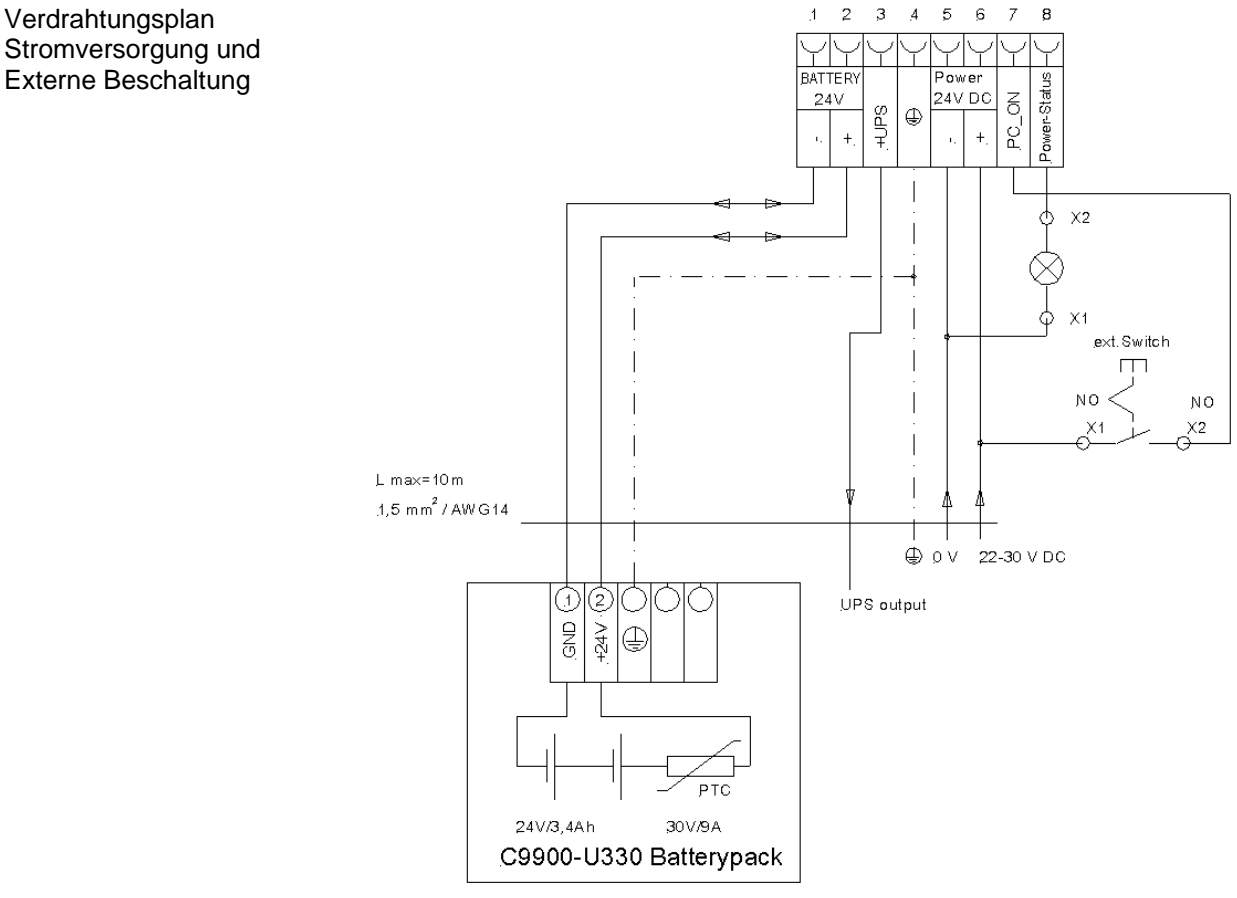

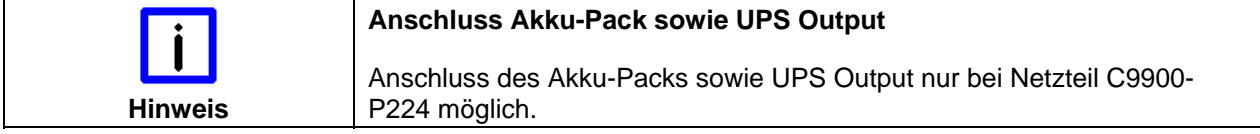

Verdrahtungsplan

### **Montage der Versorgungskabel**

Verdrahtung entsprechend Verdrahtungsplan

Montieren Sie die Kabel für die Stromversorgung des Industrie-PCs, den Anschluss des Akku-Packs sowie den kundenspezifischen Komponenten für das Herunterfahren des PCs entsprechend dem Verdrahtungsplan mit dem mitgelieferten Material zur Steckermontage.

#### **Material zur Steckermontage**

Material zur **Steckermontage** 

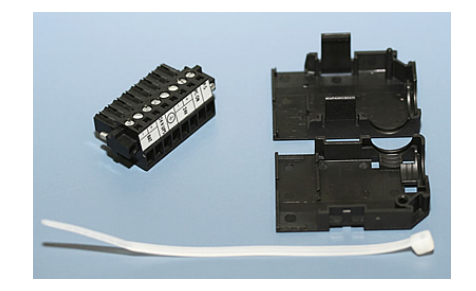

*Steckerleiste 8-polig, Zugentlastungsgehäuse mit Kabelbinder*

#### **Steckermontage**

Leitungsquerschnitt Der Stecker ist für 16 A spezifiziert und kann Leitungsquerschnitte bis 1,5 mm $^2$  aufnehmen.

So montieren Sie einen Stecker am Kabel:

- 1. Isolieren Sie die Kabelenden ab (Abisolierlänge 8 9 mm).
- 2. Verschrauben Sie die Kabelenden in der 8-poligen Steckerleiste gemäß Verdrahtungsplan.

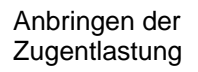

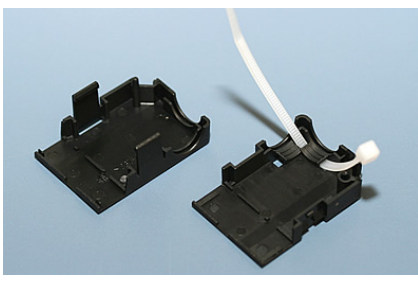

Fädeln Sie den Kabelbinder in das Unterteil des Zugentlastungsgehäuses ein.

Einsetzen der Steckerleiste

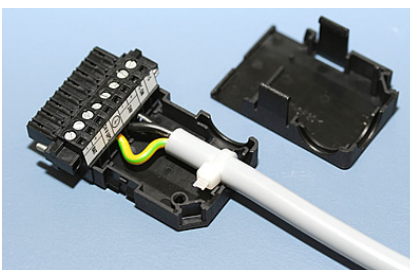

Setzen Sie die Steckerleiste in das Unterteil des Zugentlastungsgehäuses ein. Ziehen Sie den Kabelbinder fest zu und kneifen Sie die Kunststofflasche ab.

Befestigung des Gehäuse-**Oberteils** 

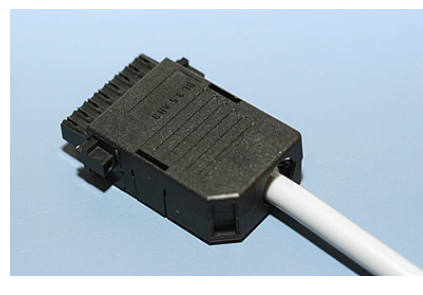

Befestigen Sie das Oberteil des Zugentlastungsgehäuses, in dem Sie es auf das Unterteil aufrasten.

Montage eines Steckers am Kabel

# **Betriebsanleitung**

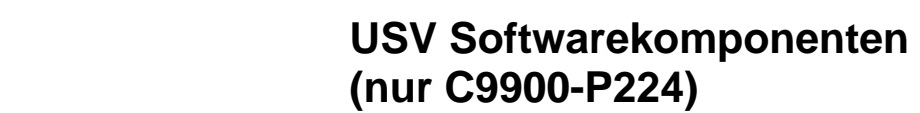

Zum Betrieb des Netzteils als USV muss auf dem Industrie-PC die USV-Treibersoftware mit dem dazugehörigen USV-Treiber installiert sein.

Bei Auslieferung des Beckhoff Industrie-PCs mit Betriebssystem ist die Software bereits installiert. Sollte sich die Software nicht auf dem PC befinden, so werden die Treiber von der mitgelieferten Treiber-CD installiert.

#### **Installation auf dem PC**

Installation Für die Installation der USV-Treibersoftware wird die Datei **Beckhoff\_UPSvx.x.x.xx.exe** aus einem Unterverzeichnis von **UPS\...** von der mitgelieferten CD (Treiberarchiv für den Industrie-PC, C9900-S700 xxxx) auf dem Industrie-PC gestartet.

> Das Programm ist selbstentpackend und führt den Anwender durch die Installationsroutine.

#### **Hilfedateien**

Beckhoff Information System

USV-Treibersoftware

installieren

Eine ausführliche Hilfe-Funktion befindet sich unter der Treibersoftware. Die Hilfedateien werden entweder direkt aus dem Konfigurationsregister heraus durch Anklicken des Hilfe-Buttons aufgerufen oder unter *Start > Programme > Beckhoff > USV-Softwarekomponenten* gestartet.

### **Wartung**

Das Netzteil ist wartungsfrei.

### **Außerbetriebnahme**

#### **Entsorgung**

Zur Entsorgung muss das Gerät auseinandergebaut und vollständig zerlegt werden. Gehäuseteile können dem Metallrecycling zugeführt werden.

Elektronik-Bestandteile sind entsprechend der nationalen Elektronik-Schrott-Verordnung zu entsorgen.

Gehäuse auseinander bauen

Nationale Elektronik-Schrott-Verordnung beachten

# **Hilfe bei Störungen**

**Wenden Sie sich im Fall einer Störung an Ihren Beckhoff Service.**

### **Service und Support**

 Beckhoff und seine weltweiten Partnerfirmen bieten einen umfassenden Service und Support, der eine schnelle und kompetente Unterstützung bei allen Fragen zu Beckhoff Produkten und Systemlösungen zur Verfügung stellt.

#### **Beckhoff Service**

Das Beckhoff Service Center unterstützt Sie rund um den After-Sales-Service:

- Vor-Ort-Service
- Reparaturservice
- **•** Ersatzteilservice
- Hotline-Service

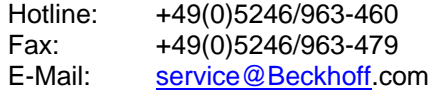

Projektnummer angeben Bitte geben Sie im Servicefall die **Projektnummer** Ihres Industrie-PCs an, welche Sie dem Typenschild entnehmen können.

#### **Beckhoff Support**

Der Support bietet Ihnen einen umfangreichen technischen Support, der Sie nicht nur bei dem Einsatz einzelner Beckhoff Produkte, sondern auch bei weiteren umfassenden Dienstleistungen unterstützt:

- weltweiter Support
- Planung, Programmierung und Inbetriebnahme komplexer Automatisierungssysteme
- umfangreiches Schulungsprogramm für Beckhoff Systemkomponenten

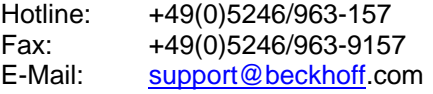

#### **Firmenzentrale**

Beckhoff Automation GmbH Eiserstraße 5 33415 Verl **Germany** 

Telefon: +49(0)5246/963-0 Fax: +49(0)5246/963-198 E-Mail: info@beckhoff.com

Die Adressen der weltweiten Beckhoff Niederlassungen und Vertretungen entnehmen Sie bitte unseren Internetseiten: http://www.beckhoff.com Dort finden Sie auch weitere Dokumentationen zu Beckhoff Produkten.

# **Anhang**

### **Technische Daten**

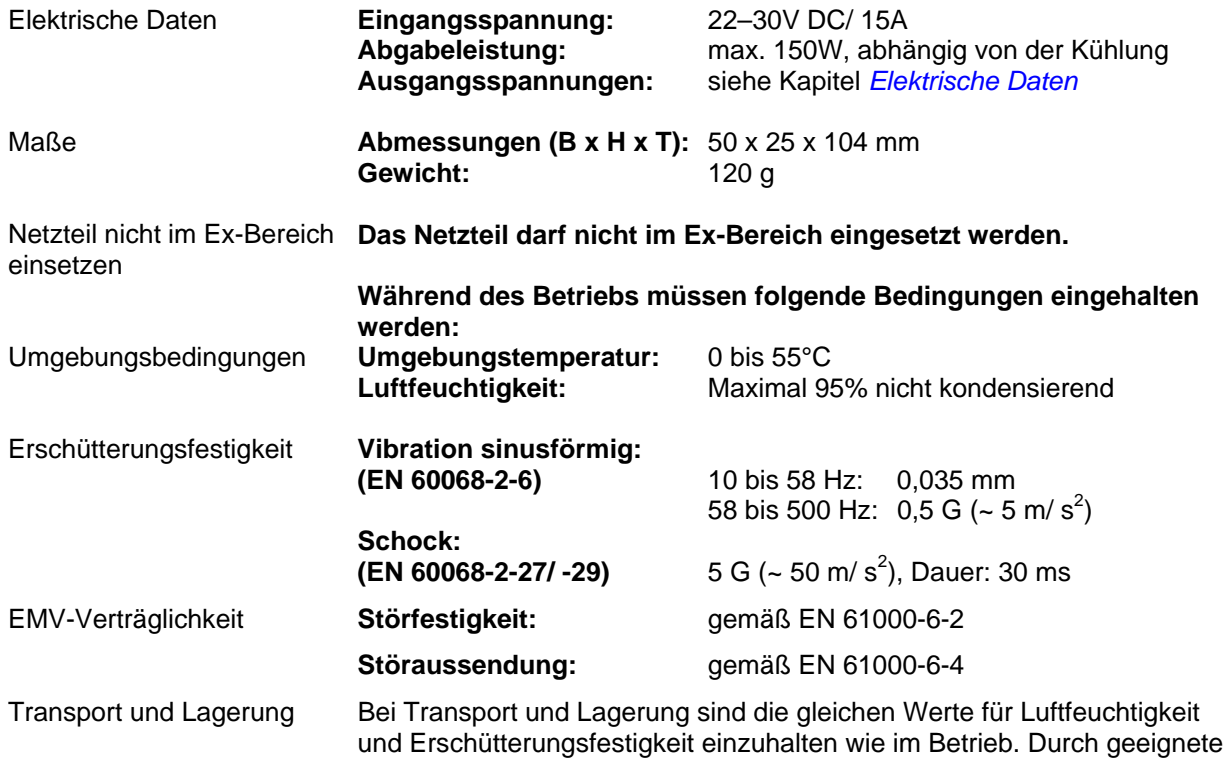

Verpackung des Netzteils kann die Erschütterungsfestigkeit beim Transport verbessert werden. Die Umgebungstemperatur bei Lagerung und Transport muss zwischen -20°C und +65°C liegen.

# **Approvals**

#### **FCC: Federal Communications Commission Radio Frequency Interference Statement**

FCC Approval for USA This equipment has been tested and found to comply with the limits for a Class A digital device, pursuant to Part 15 of the FCC Rules. These limits are designed to provide reasonable protection against harmful interference when the equipment is operated in a commercial environment. This equipment generates, uses, and can radiate radio frequency energy and, if not installed and used in accordance with the instruction manual, may cause harmful interference to radio communications. Operation of this equipment in a residential area is likely to cause harmful interference in which case the user will be required to correct the interference at his own expense.

#### **FCC: Canadian Notice**

FCC Approval for Canada This equipment does not exceed the Class A limits for radiated emissions as described in the Radio Interference Regulations of the Canadian Department of Communications.